Príručka programu Computer Setup (F10) Stolné počítače

© Copyright 2008 Hewlett-Packard Development Company, L.P. Informácie v tomto dokumente sa môžu zmeniť bez predchádzajúceho upozornenia.

Microsoft, Windows a Windows Vista sú obchodné známky alebo registrované obchodné známky spoločnosti Microsoft Corporation v Spojených štátoch alebo v iných krajinách.

Jediné záruky vzťahujúce sa na produkty a služby spoločnosti HP sú uvedené v prehláseniach o výslovnej záruke, ktoré sa dodávajú spolu s produktmi a službami. Žiadne informácie uvedené v tejto príručke nemožno považovať za dodatočnú záruku. Spoločnosť HP nie je zodpovedná za technické alebo redakčné chyby či vynechaný text v tejto príručke.

Tento dokument obsahuje informácie, na ktoré sa vzťahujú autorské práva. Žiadna časť tohto dokumentu sa nesmie kopírovať, reprodukovať alebo prekladať do iného jazyka bez predchádzajúceho písomného súhlasu spoločnosti Hewlett-Packard Company.

Príručka programu Computer Setup (F10)

Stolné počítače

Prvé vydanie (júl 2008)

Katalógové číslo dokumentu: 490846-231

## **O tejto príručke**

Táto príručka obsahuje pokyny pre používanie programu Computer Setup. Tento nástroj slúži na zmenu konfigurácie a úpravu predvolených nastavení počítača po inštalácii nového hardvéru a pre účely údržby.

- **VAROVANIE!** Takto zvýraznený text obsahuje pokyny, ktorých nedodržanie môže mať za následok ujmu na zdraví alebo smrť.
- **UPOZORNENIE:** Takto zvýraznený text obsahuje pokyny, ktorých nedodržanie môže mať za následok poškodenie zariadení alebo stratu informácií.
- **POZNÁMKA:** Takto zvýraznený text obsahuje dôležité doplnkové informácie.

# **Obsah**

## **[Program Computer Setup \(F10\)](#page-6-0)**

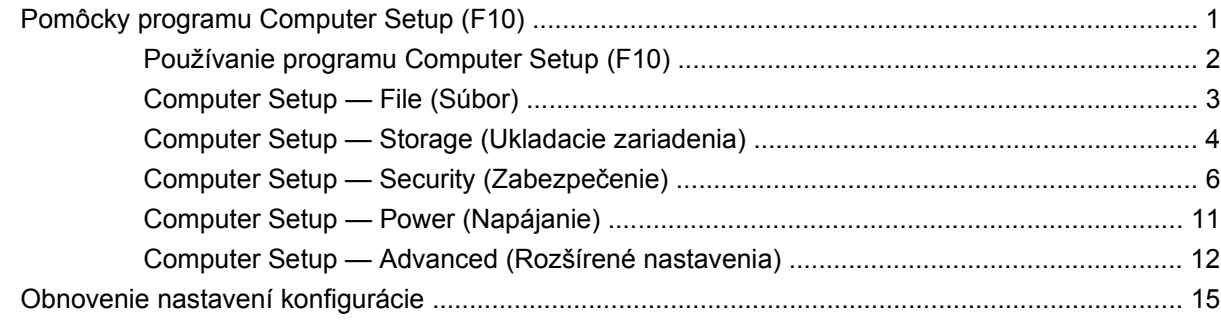

# <span id="page-6-0"></span>**Program Computer Setup (F10)**

## **Pomôcky programu Computer Setup (F10)**

Program Computer Setup (F10) umožňuje vykonávať tieto činnosti:

- Zmeniť výrobcom predvolené nastavenia.
- Nastaviť systémový dátum a čas.
- Nastaviť, zobraziť, zmeniť alebo overiť konfiguráciu systému, vrátane nastavení pre procesor, grafiku, pamäť, zvuk, ukladanie údajov, komunikáciu a vstupné zariadenia.
- Upraviť poradie zavedenia zo zavádzacích zariadení, ako sú napríklad jednotky pevných diskov, disketové jednotky, optické jednotky alebo zariadenia pamäťových médií USB.
- Zapnúť režim Quick Boot (Rýchle spustenie), ktorý je rýchlejší ako režim Full Boot (Úplné spustenie), ale nespúšťa všetky diagnostické testy, ktoré sa spúšťajú pri úplnom spustení. Systém môžete nastaviť tak, aby sa:
	- ❑ vždy spúšťal v režime Quick Boot (Rýchle spustenie predvolené nastavenie),
	- ❑ pravidelne spúšťal v režime Full Boot (Úplné spustenie raz za 1 až 30 dní), alebo,
	- ❑ vždy spúšťal v režime Full Boot (Úplné spustenie).
- Zapnúť alebo vypnúť hlásenia počas testu POST a zmeniť tak stav ich zobrazovania. Ak vypnete zobrazovanie hlásení počas testu POST, väčšina hlásení testu POST sa nezobrazí (napríklad hlásenia o veľkosti pamäte, o názve produktu a iné textové hlásenia netýkajúce sa chýb). Ak sa počas testu POST vyskytne chyba, hlásenie o chybe sa zobrazí bez ohľadu na vybraný režim. Ak chcete počas testu POST manuálne zapnúť zobrazovanie hlásení, stlačte ľubovoľný kláves (okrem klávesov F1 až F12).
- Nastaviť označenie vlastníctva, čo je text, ktorý sa zobrazí pri každom zapnutí alebo reštartovaní systému.
- Zadať označenie prostriedku alebo identifikačné číslo vlastníctva priradené tomuto počítaču spoločnosťou.
- Zapnúť zobrazenie výzvy na zadanie hesla pri zapnutí počas reštartovania systému (teplý štart), ako aj počas zapnutia počítača.
- Vytvoriť heslo pre nastavenie počítača, ktoré riadi prístup k obslužnému programu Computer Setup (F10) a nastaveniam popísaným v tejto časti.
- Zabezpečiť integrované vstupno-výstupné funkcie, vrátane sériových, USB alebo paralelných portov, zvuku alebo zabudovanej sieťovej karty, aby sa nedali použiť, pokým ich neodistíte.
- <span id="page-7-0"></span>Zapnúť alebo vypnúť možnosť spustenia systému z vymeniteľných médií.
- Zapnúť alebo vypnúť možnosť zápisu na staršie tipy diskiet (ak je podporovaná hardvérom).
- Vyriešiť chyby konfigurácie systému, ktoré boli počas testu POST rozpoznané, ale neboli automaticky opravené.
- Replikovať nastavenie systému uložením informácií o konfigurácii systému na disketu a obnovením na jednom alebo viacerých počítačoch.
- Spustiť testy na určenom pevnom disku ATA (ak sú jednotkou podporované).
- Zapnúť alebo vypnúť funkciu zabezpečenia DriveLock (ak je podporovaná jednotkou).

## **Používanie programu Computer Setup (F10)**

Prístup k programu Computer Setup možno získať len pri zapnutí alebo reštartovaní počítača. Ak chcete získať prístup k ponuke pomôcok programu Computer Setup, vykonajte tieto kroky:

- **1.** Zapnite alebo reštartujte počítač. Ak pracujete v systéme Microsoft Windows, kliknite na ponuku **Štart** > **Vypnúť** > **Reštartovať**.
- **2.** Keď sa počítač zapne, po rozsvietení indikátora monitora na zeleno stlačte kláves F10, čím spustíte program Computer Setup. V prípade potreby stlačením klávesu Enter vynechajte úvodnú obrazovku.
- **POZNÁMKA:** Ak kláves F10 nestlačíte v požadovanom čase, počítač budete musieť reštartovať a po rozsvietení indikátora monitora na zeleno znova stlačiť kláves F10 na získanie prístupu k programu.
- **3.** Zo zoznamu vyberte požadovaný jazyk a stlačte kláves Enter.
- **4.** V ponuke programu Computer Setup sa zobrazí päť položiek: File (Súbor), Storage (Ukladacie zariadenia), Security (Zabezpečenie), Power (Napájanie) a Advanced (Rozšírené nastavenia).
- **5.** Pomocou klávesov so šípkami (vľavo a vpravo) vyberte príslušnú položku. Pomocou klávesov so šípkami (nahor a nadol) vyberte požadovanú možnosť a stlačte kláves Enter. Ak sa chcete vrátiť do ponuky Utilities (Pomôcky) programu Computer Setup, stlačte kláves Esc.
- **6.** Ak chcete použiť a uložiť zmeny, vyberte položku **File** (Súbor) > **Save Changes and Exit** (Uložiť zmeny a skončiť).
	- Ak ste vykonali zmeny, ktoré nechcete použiť, vyberte položku **Ignore Changes and Exit** (Ignorovať zmeny a skončiť).
	- Ak chcete obnoviť nastavenia definované výrobcom alebo predtým uložené predvolené nastavenia (niektoré modely), vyberte položku **Apply Defaults and Exit** (Použiť predvolené hodnoty a skončiť). Tým sa obnovia pôvodné, výrobcom predvolené nastavenia systému.
- **UPOZORNENIE:** Počas ukladania zmien systémom BIOS v programe Computer Setup (F10) NEVYPÍNAJTE počítač, pretože by sa mohla poškodiť pamäť CMOS. Vypnutie počítača je bezpečné až po ukončení programu F10 Setup.

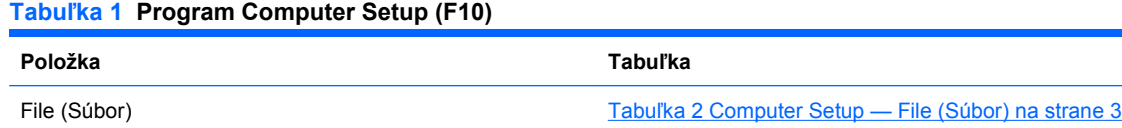

#### <span id="page-8-0"></span>**Tabuľka 1 Program Computer Setup (F10) (pokračovanie)**

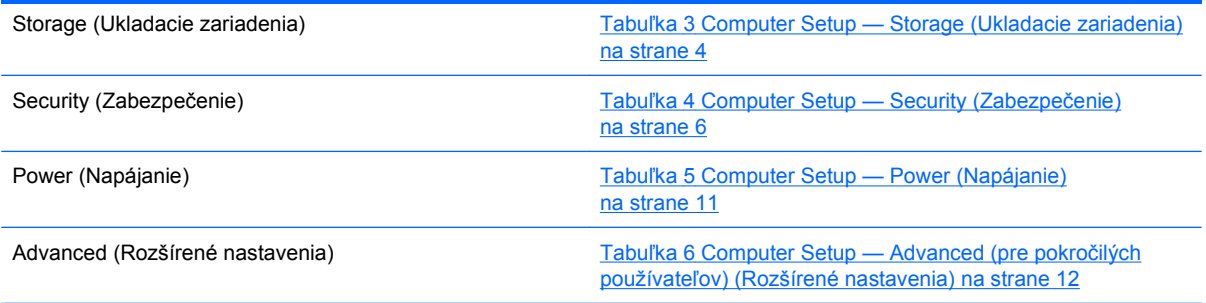

## **Computer Setup — File (Súbor)**

**POZNÁMKA:** Dostupnosť jednotlivých možností programu Computer Setup sa môže odlišovať v závislosti od konkrétnej hardvérovej konfigurácie.

#### **Tabuľka 2 Computer Setup — File (Súbor)**

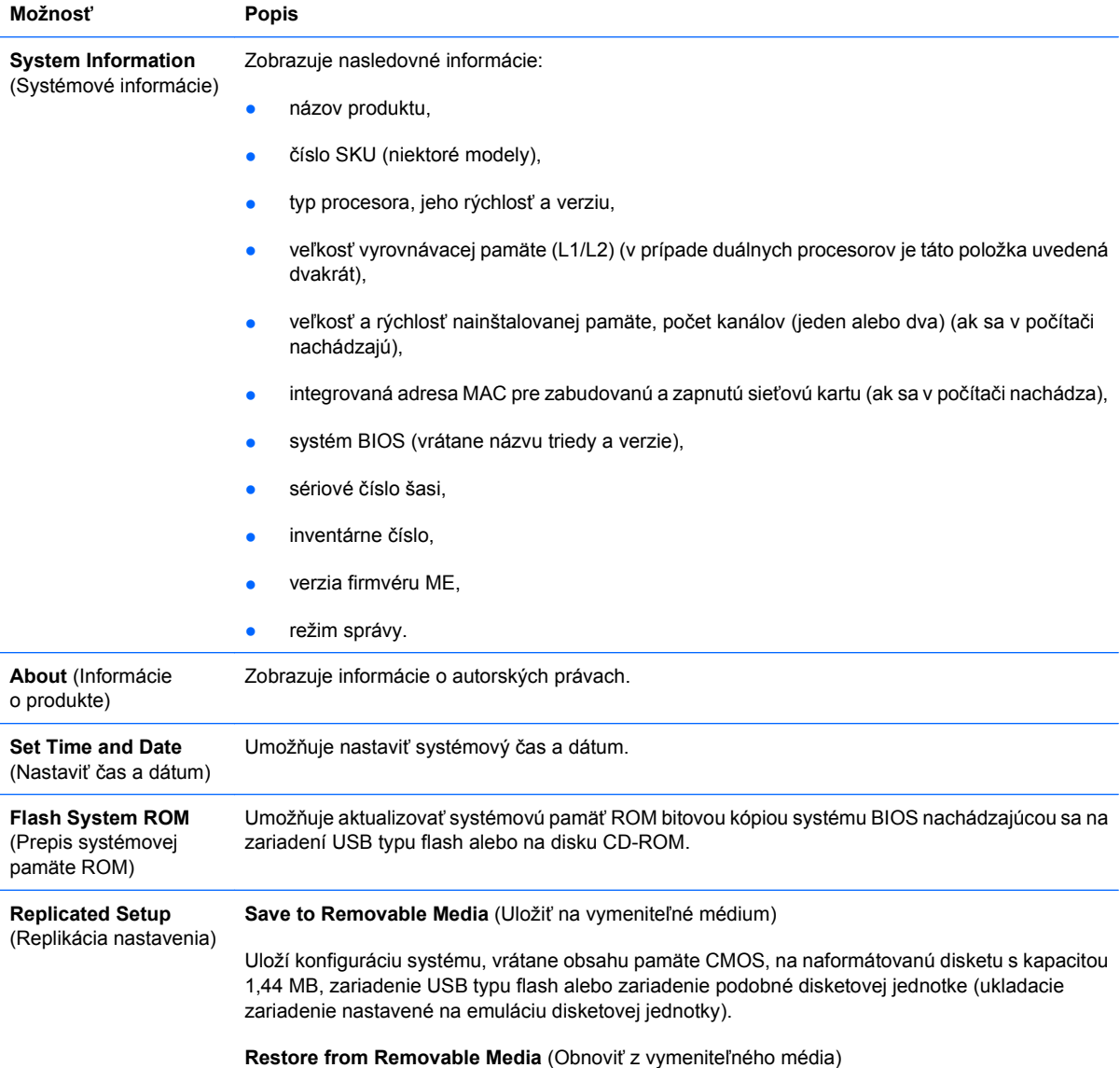

#### <span id="page-9-0"></span>**Tabuľka 2 Computer Setup — File (Súbor) (pokračovanie)**

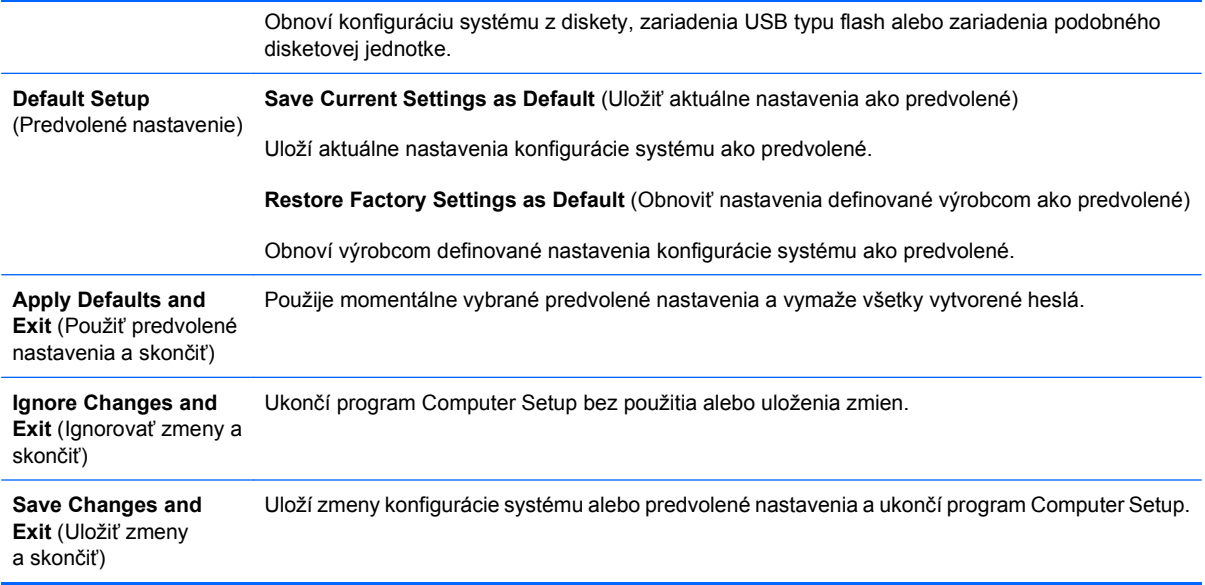

## **Computer Setup — Storage (Ukladacie zariadenia)**

**POZNÁMKA:** Dostupnosť jednotlivých možností programu Computer Setup sa môže odlišovať v závislosti od konkrétnej hardvérovej konfigurácie.

#### **Tabuľka 3 Computer Setup — Storage (Ukladacie zariadenia)**

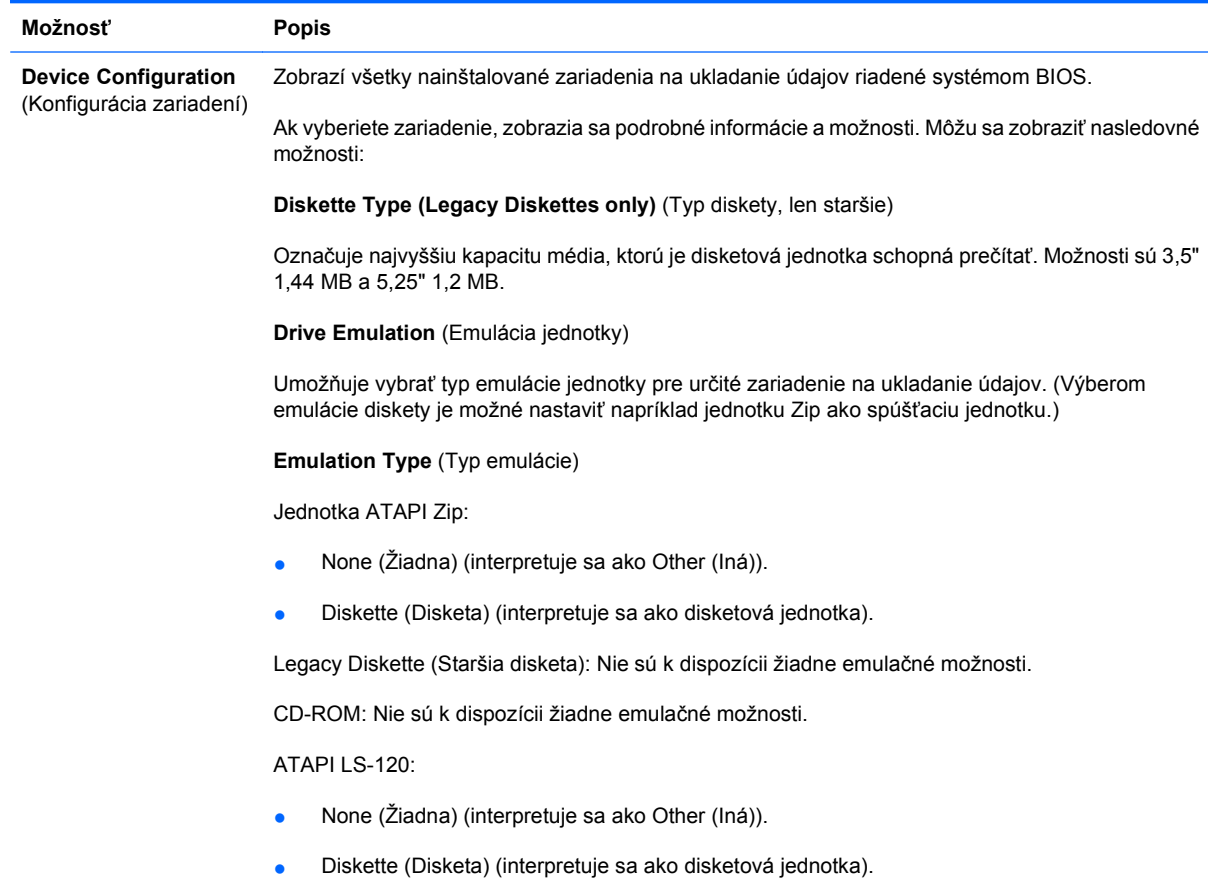

Hard Disk (Pevný disk):

- None (Žiaden) (znemožňuje systému BIOS údajový prístup a deaktivuje ho ako spúšťacie zariadenie).
- Hard Disk (Pevný disk) (považuje sa za pevný disk).

**Multisector Transfers** (Viacsektorové prenosy) *(len pre disky ATA)*

Určuje, koľko sektorov sa prenesie pri jednej viacsektorovej operácii PIO. Možnosti (podľa možností zariadenia) sú nasledovné: Disabled (Vypnuté), 8 a 16.

**Translation Mode** (Režim prekladu) *(len pre disky ATA)*

Umožňuje vybrať režim prekladu, ktorý sa má použiť pre zariadenie. Tento režim umožní systému BIOS získať prístup k diskom rozdeleným a naformátovaným v iných systémoch a môže byť potrebný pre používateľov starších verzií systému UNIX (napr. SCO UNIX, verzia 3.2). Možnosti sú Automatic (Automatické), Bit-Shift (Bitový posun), LBA Assisted (S pomocou LBA), User (Používateľské) a None (Žiadne).

**UPOZORNENIE:** Režim prekladu automaticky vybraný systémom BIOS by sa nemal meniť. Ak vybraný režim prekladu nie je kompatibilný s režimom prekladu, ktorý bol aktívny pri rozdelení a formátovaní disku, údaje na disku nebudú prístupné.

**Translation Parameters** (Parametre prekladu) *(len pre disky ATA)*

**POZNÁMKA:** Táto funkcia sa zobrazuje len vtedy, ak je režim prekladu nastavený na hodnotu User.

Umožňuje zadať parametre (počet logických cylindrov, hláv a počet sektorov na stopu) používané systémom BIOS na preklad vstupno-výstupných požiadaviek disku (z operačného systému alebo aplikácie) na inštrukcie, ktoré dokáže pevný disk spracovať. Počet logických cylindrov nesmie byť väčší ako 1 024. Počet hláv nesmie byť väčší ako 256. Počet sektorov na stopu nesmie byť väčší ako 63. Tieto polia je možné zobraziť a zmeniť len pri nastavení režimu prekladu na hodnotu User.

**SATA Default Values** (Predvolené hodnoty zariadení SATA)

Umožňuje zadať predvolené hodnoty položiek Multisector Transfers (Viacsektorové prenosy), Transfer Mode (Režim prenosu) a Translation Mode (Režim prekladu) pre zariadenia ATA.

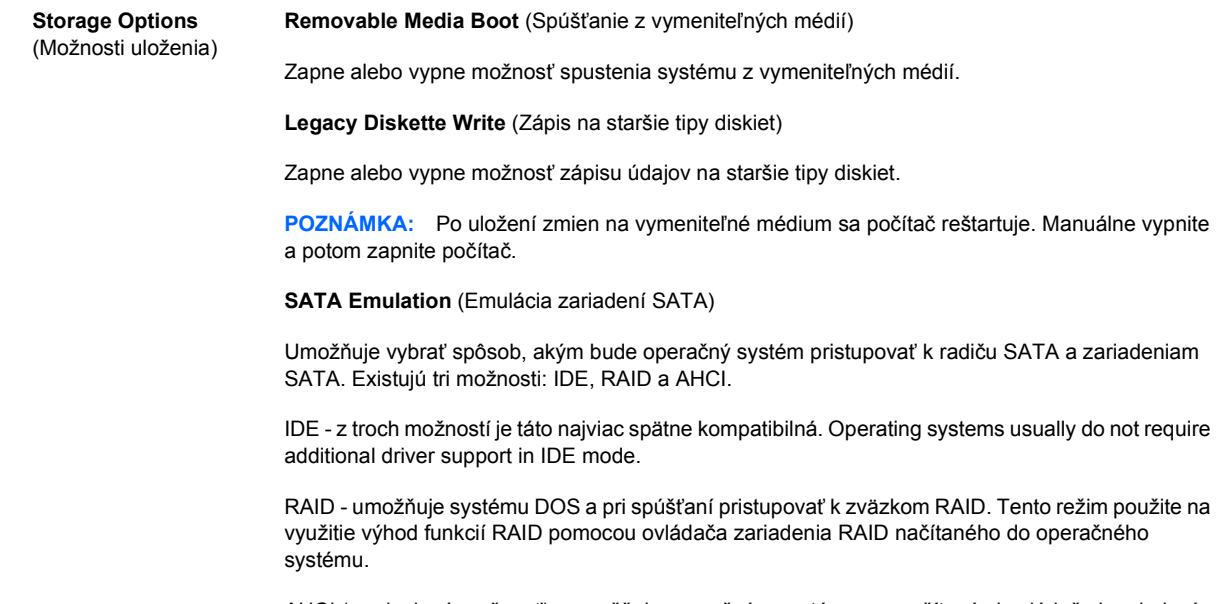

AHCI (predvolená možnosť) - umožňuje operačným systémom s načítanými ovládačmi zariadení AHCI využiť výhody rozšírených funkcií radiča SATA.

#### <span id="page-11-0"></span>**Tabuľka 3 Computer Setup — Storage (Ukladacie zariadenia) (pokračovanie)**

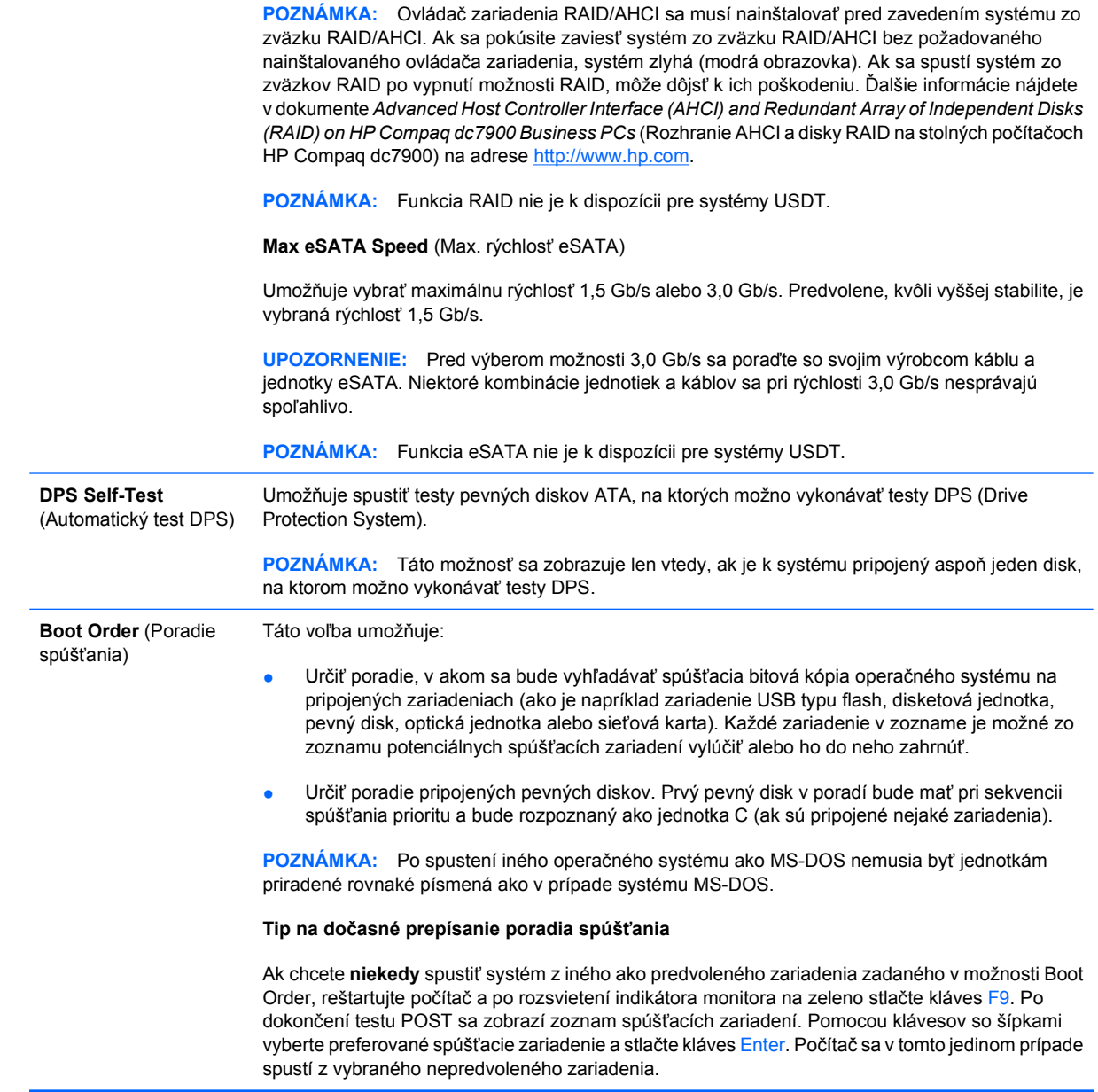

## **Computer Setup — Security (Zabezpečenie)**

#### **POZNÁMKA:** Dostupnosť jednotlivých možností programu Computer Setup sa môže odlišovať v závislosti od konkrétnej hardvérovej konfigurácie.

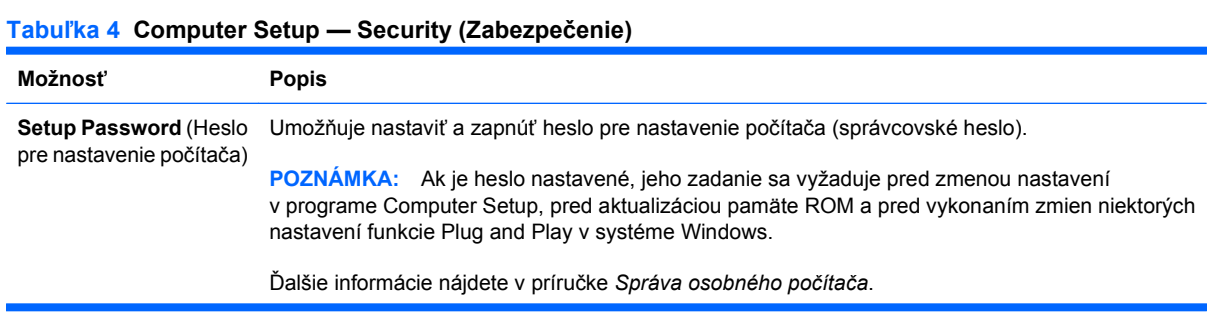

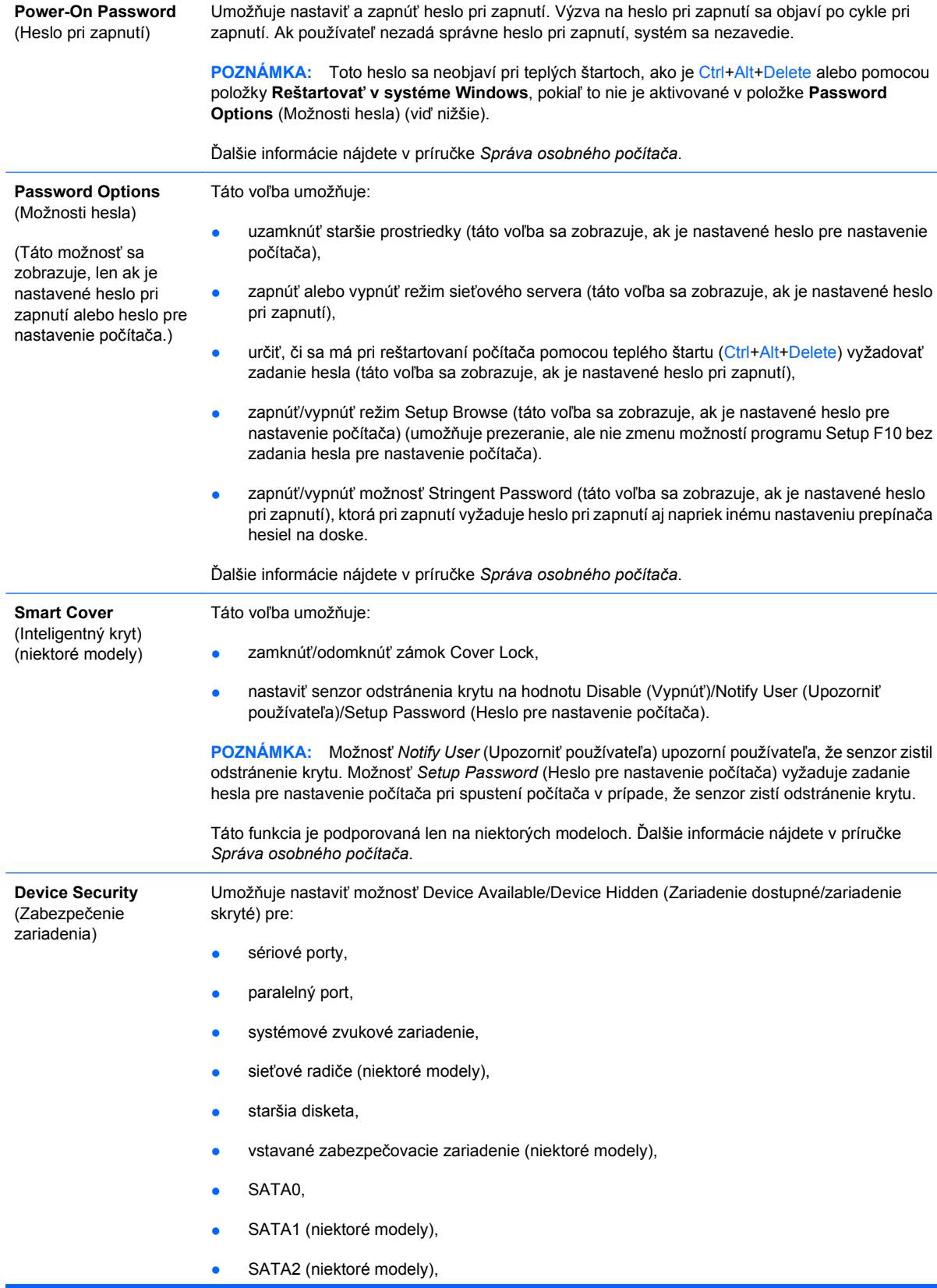

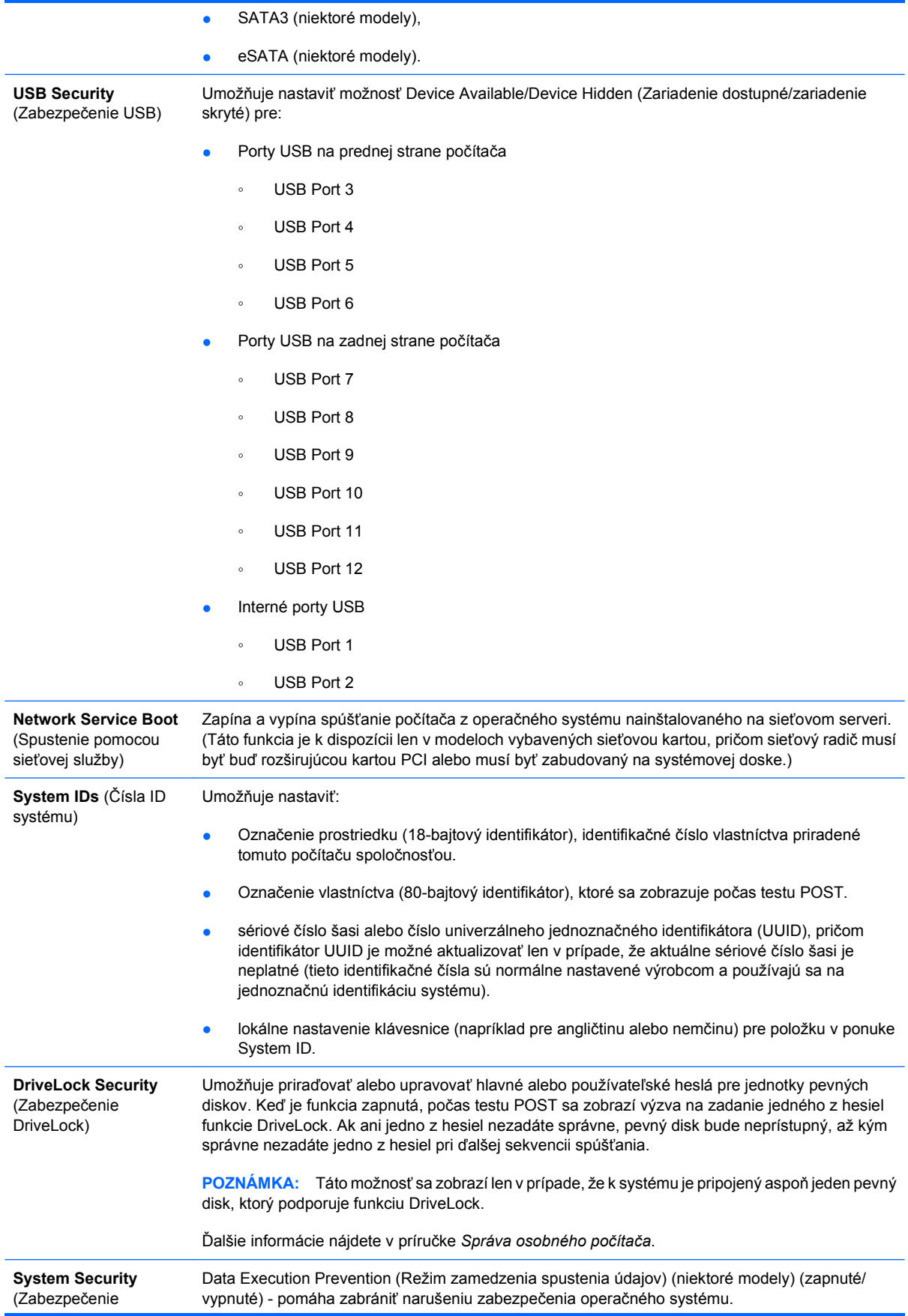

systému) (niektoré modely): tieto možnosti závisia od hardvéru)

PAVP (niektoré modely) (vypnuté/min/max) - možnosť PAVP umožňuje v čipovej sade zapnúť funkciu Protected Audio Video Path. Táto funkcia umožňuje sledovanie videa v ochrannom režime s vysokým rozlíšením, ktoré by sa inak nedalo prehrať. Výber možnosti Max vyhradí 96 Megabajtov systémovej pamäte výlučne pre funkciu PAVP.

Virtualization Technology (Virtualizačná technológia) (niektoré modely) (zapnuté/vypnuté) - slúži na ovládanie virtualizačných funkcií procesora. Zmena tohto nastavenia vyžaduje vypnutie a opätovné zapnutie počítača.

Virtualization Technology Directed I/O (Smerovaný vstup/výstup virtualizačnej technológie) (niektoré modely) (zapnuté/vypnuté) - slúži na ovládanie virtualizačných funkcií premapovania DMA čipovej sady. Zmena tohto nastavenia vyžaduje vypnutie a opätovné zapnutie počítača.

Trusted Execution Technology (Technológia dôveryhodného vykonania) (niektoré modely) (zapnuté/vypnuté) - slúži na ovládanie funkcií procesora a čipovej sady, ktoré sú potrebné na podporu virtuálneho prostriedku. Zmena tohto nastavenia vyžaduje vypnutie a opätovné zapnutie počítača. Aby ste túto funkciu mohli zapnúť, musíte zapnúť aj tieto funkcie:

- Embedded Security Device Support (Podpora integrovaného bezpečnostného zariadenia)
- Virtualization Technology (Virtualizačná technológia)
- Virtualization Technology Directed I/O (Smerovaný vstup/výstup virtualizačnej technológie)

Embedded Security Device Support (Podpora integrovaného bezpečnostného zariadenia) (niektoré modely) (zapnuté/vypnuté) - umožňuje aktiváciu a deaktiváciu integrovaného bezpečnostného zariadenia. Zmena tohto nastavenia vyžaduje vypnutie a opätovné zapnutie počítača.

**POZNÁMKA:** Aby bolo možné konfigurovať integrované bezpečnostné zariadenie, musí byť nastavené heslo pre nastavenie počítača.

Reset to Factory Settings (Obnoviť na nastavenia z výroby) (niektoré modely) (Neobnoviť/ obnoviť) - obnovenie na nastavenia z výroby vymaže všetky bezpečnostné kľúče. Zmena tohto nastavenia vyžaduje vypnutie a opätovné zapnutie počítača.

**UPOZORNENIE:** Integrované bezpečnostné zariadenie je kritickou súčasťou akéhokoľvek bezpečnostného plánu. Vymazanie bezpečnostných kľúčov zabráni prístupu k údajom chráneným integrovaným bezpečnostným zariadením. Vybratie možnosti Reset to Factory Settings (Obnoviť na nastavenia z výroby) môže spôsobiť stratu údajov.

- Power-on authentication support (Podpora overovania pri zapnutí) (niektoré modely) (zapnuté/ vypnuté) - slúži na ovládanie funkcie overovania heslom pri zapnutí, ktorá využíva integrované bezpečnostné zariadenie. Zmena tohto nastavenia vyžaduje vypnutie a opätovné zapnutie počítača.
- Reset authentication credentials (Obnoviť overovacie poverenia) (niektoré modely) (neobnoviť/ obnoviť) - výberom možnosti Reset (Obnoviť) sa vypne podpora overovania pri zapnutí a vymaže sa overovacia informácia v integrovanom bezpečnostnom zariadení. Zmena tohto nastavenia vyžaduje vypnutie a opätovné zapnutie počítača.

OS management of Embedded Security Device (Správa integrovaného bezpečnostného zariadenia operačným systémom) (niektoré modely) (zapnuté/vypnuté) - táto možnosť umožňuje používateľovi obmedziť kontrolu operačného systému nad integrovaným bezpečnostným zariadením. Zmena tohto nastavenia vyžaduje vypnutie a opätovné zapnutie počítača. Táto možnosť umožňuje používateľovi obmedziť kontrolu operačného systému nad integrovaným bezpečnostným zariadením.

Reset of Embedded Security Device through OS (Obnovenie integrovaného bezpečnostného zariadenia pomocou OS) (niektoré modely) (zapnuté/vypnuté) - táto možnosť umožňuje používateľovi obmedziť schopnosť operačného systému požadovať obnovenie nastavení z výroby integrovaného bezpečnostného zariadenia. Zmena tohto nastavenia vyžaduje vypnutie a opätovné zapnutie počítača.

**POZNÁMKA:** Aby bolo možné zapnúť túto možnosť, musí byť nastavené heslo pre nastavenie počítača.

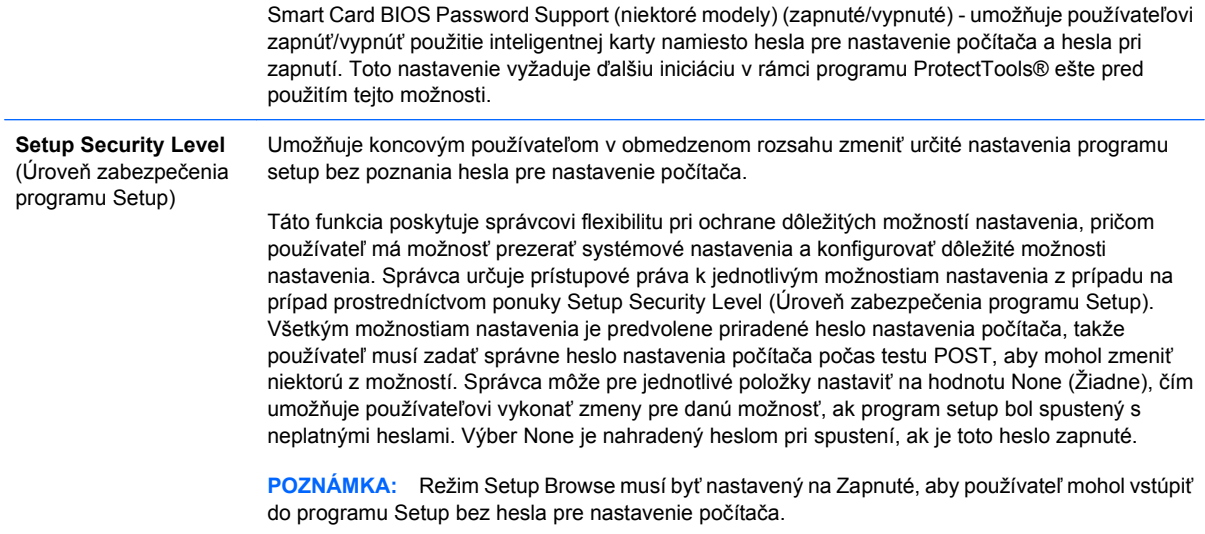

## <span id="page-16-0"></span>**Computer Setup — Power (Napájanie)**

**POZNÁMKA:** Dostupnosť jednotlivých možností programu Computer Setup sa môže odlišovať v závislosti od konkrétnej hardvérovej konfigurácie.

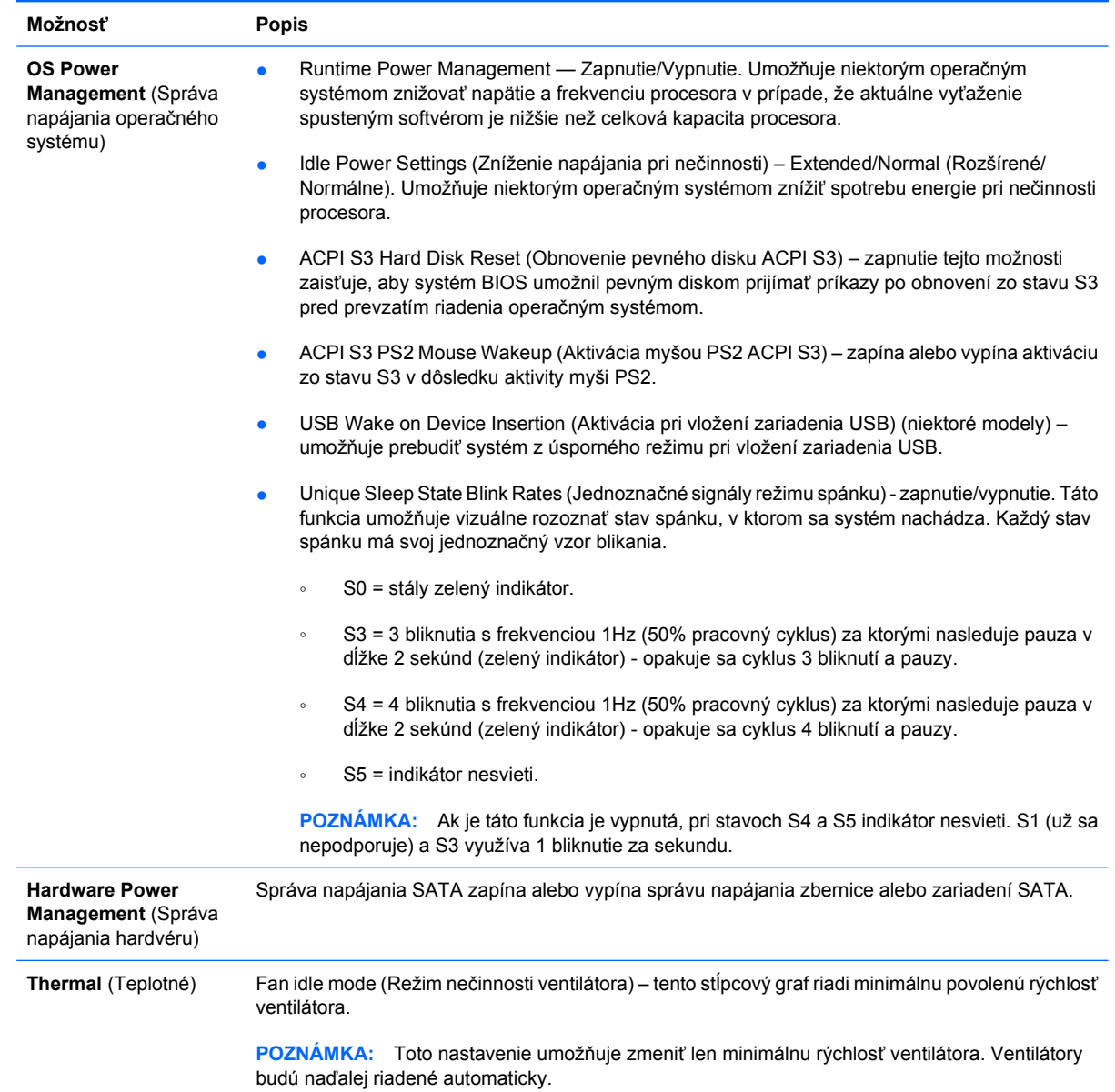

#### **Tabuľka 5 Computer Setup — Power (Napájanie)**

## <span id="page-17-0"></span>**Computer Setup — Advanced (Rozšírené nastavenia)**

**POZNÁMKA:** Dostupnosť jednotlivých možností programu Computer Setup sa môže odlišovať v závislosti od konkrétnej hardvérovej konfigurácie.

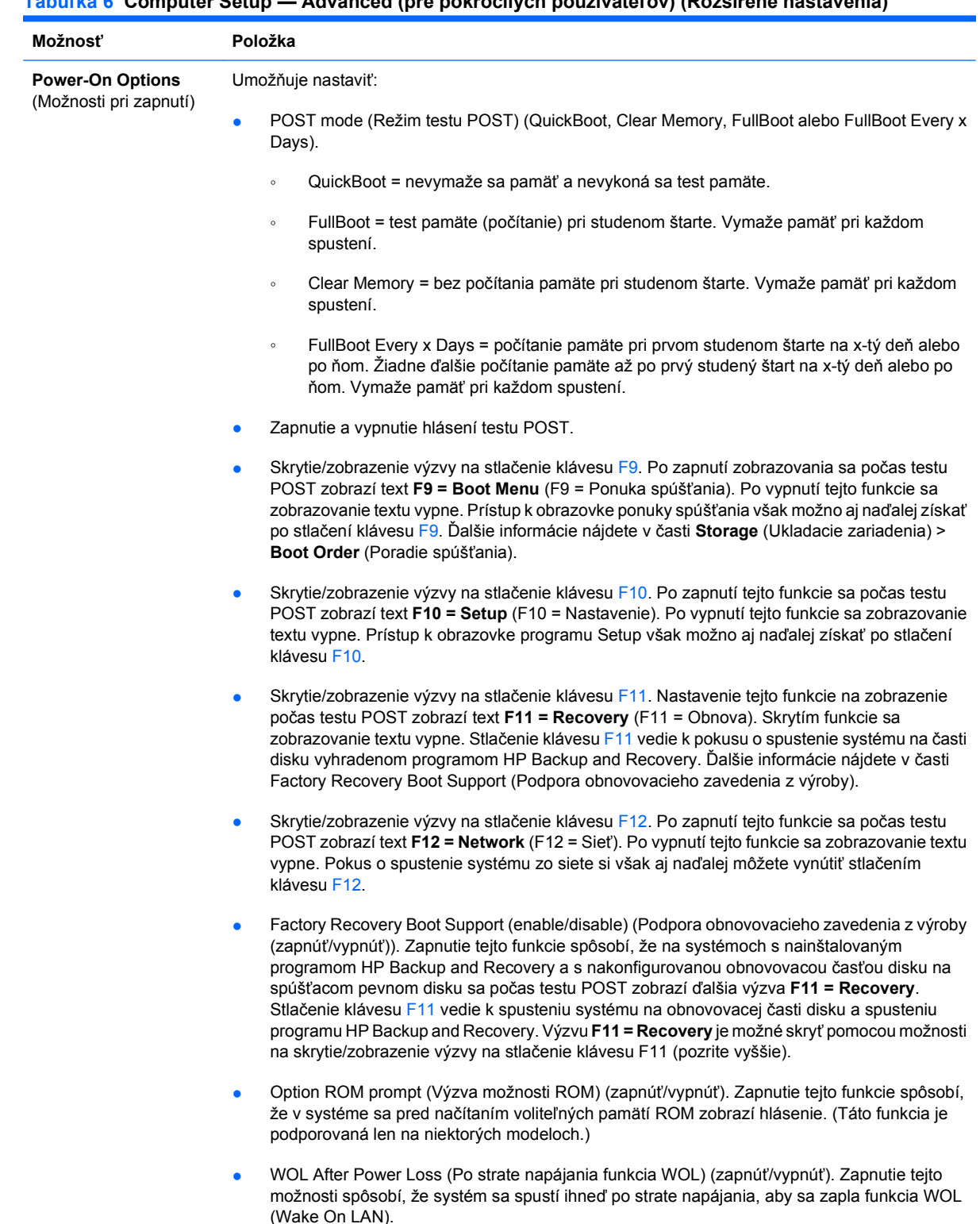

#### **Tabuľka 6 Computer Setup — Advanced (pre pokročilých používateľov) (Rozšírené nastavenia)**

#### **Tabuľka 6 Computer Setup — Advanced (pre pokročilých používateľov) (Rozšírené nastavenia) (pokračovanie)**

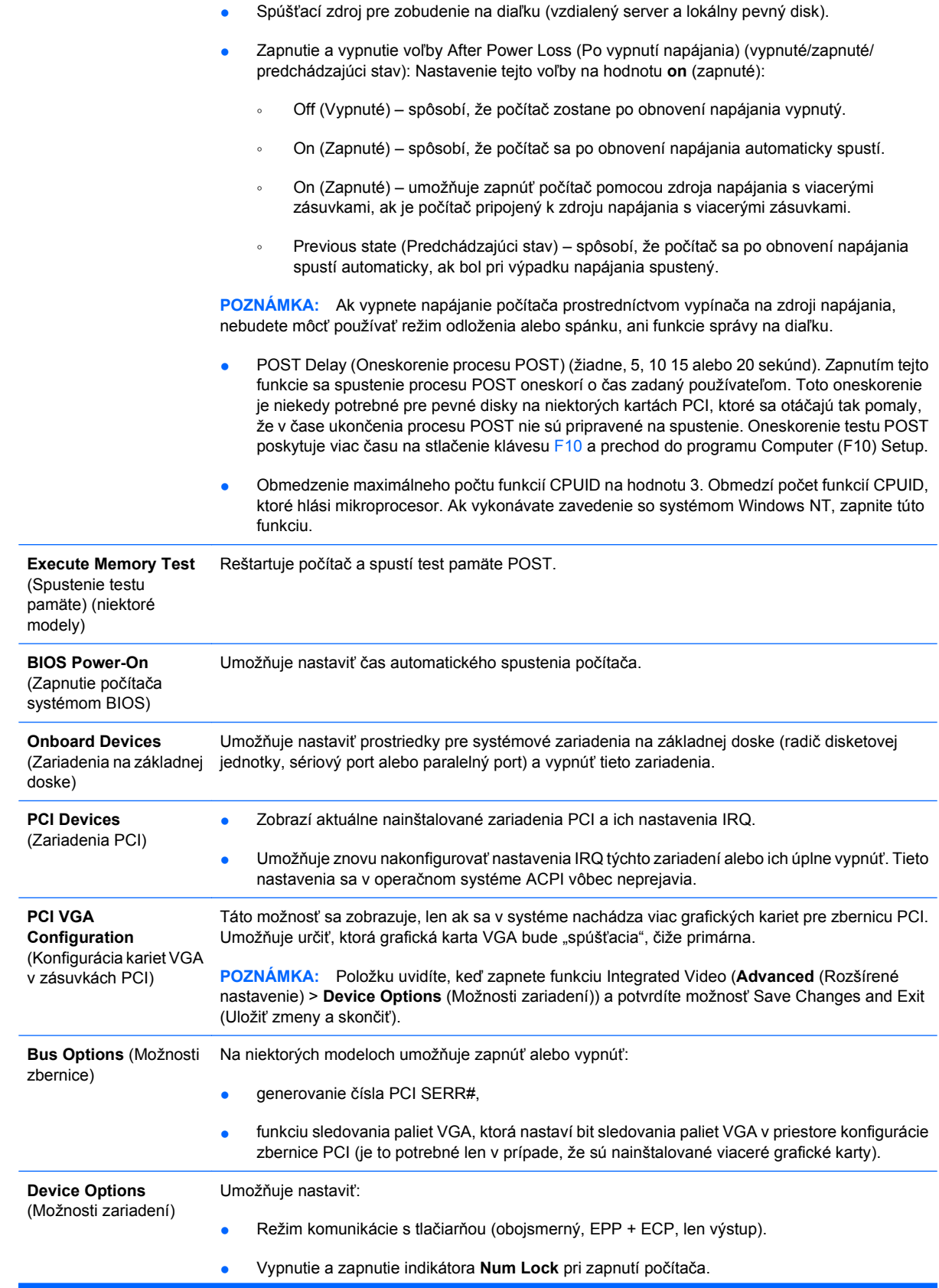

- Vypnutie a zapnutie zobúdzania zo stavu S5 prostredníctvom siete LAN.
	- Ak chcete vypnúť používanie funkcie Wake on LAN v stave vypnutia označovaného S5, pomocou klávesov so šípkami (doľava, doprava) vyberte ponuku **Advanced** (Rozšírené nastavenie) > **Device Options** (Možnosti zariadení) a nastavte funkciu **S5 Wake on LAN** na hodnotu **Disable** (Vypnúť). Docielite tak zníženie spotreby energie počítačom v stave S5. Toto nastavenie nemá vplyv na schopnosť počítača zobudiť sa pomocou funkcie Wake on LAN z režimu spánku alebo dlhodobého spánku, zabráni však jeho zobudeniu zo stavu S5 prostredníctvom siete. Takisto nemá vplyv na funkčnosť sieťového pripojenia, keď je počítač zapnutý.
	- Ak sa nepožaduje sieťové pripojenie, úplne vypnite sieťovú kartu (NIC). Stlačením klávesu so šípkou (doľava, doprava) vyberte položku **Security** (Zabezpečenie) > **Device Security** (Zabezpečenie zariadení). Nastavte možnosť **Network Controller** (Sieťová karta) na hodnotu **Device Hidden** (Skryť zariadenie). Zabránite tak operačnému systému používať sieťový radič a znížite tiež spotrebu energie, keď je počítač v stave S5.
- Zapnutie a vypnutie vyrovnávacej pamäte procesora.
- Integrované video (zapnuté/vypnuté). Umožňuje súčasne s grafickou kartou PCI Up Solution používať danú integrovanú grafickú kartu (k dispozícii len na niektorých modeloch).

**POZNÁMKA:** Po zapnutí možnosti Integrated Video a uložení zmien sa pod položkou **Advanced** (Rozšírené možnosti) objaví nová položka, ktorá umožňuje vybrať video zariadenie prvého radiča VGA.

Po nainštalovaní grafickej karty do zásuvky PCI Express sa používanie integrovanej grafickej karty automaticky vypne. Ak je grafická karta v zásuvke PCI Express zapnutá, integrovaná grafická karta musí zostať vypnutá.

- Multi-Processor (Multiprocesor) (zapnuté/vypnuté). Táto možnosť sa môže použiť na vypnutie multiprocesorovej podpory v operačnom systéme.
- Interný reproduktor (niektoré modely) (nemá vplyv na externé reproduktory).
- Zapnutie a vypnutie sledovania monitora, ktoré umožňuje uložiť informácie o monitore do systému BIOS.
- Zapnutie a vypnutie prevzatia voliteľnej pamäte NIC PXE ROM. Systém BIOS obsahuje vstavanú voliteľnú pamäť NIC ROM, ktorá umožňuje jednotke spúšťať sa cez sieť na server PXE. Táto funkcia sa zvyčajne využíva na prevzatie podnikovej bitovej kópie na pevný disk. Voliteľná pamäť NIC ROM zaberá menej než 1 MB priestoru, ktorý sa bežne označuje ako priestor DCH (DOS Compatibility Hole). Tento priestor je obmedzený. Táto voľba F10 umožní používateľom vypnúť prevzatie tejto vloženej voliteľnej pamäte NIC ROM a poskytnúť tak viac priestoru DCH pre ďalšie karty PCI, ktoré môžu požadovať priestor pre voliteľnú pamäť. Predvoleným nastavením je zapnutie voliteľnej pamäte NIC ROM.

#### <span id="page-20-0"></span>**Tabuľka 6 Computer Setup — Advanced (pre pokročilých používateľov) (Rozšírené nastavenia) (pokračovanie)**

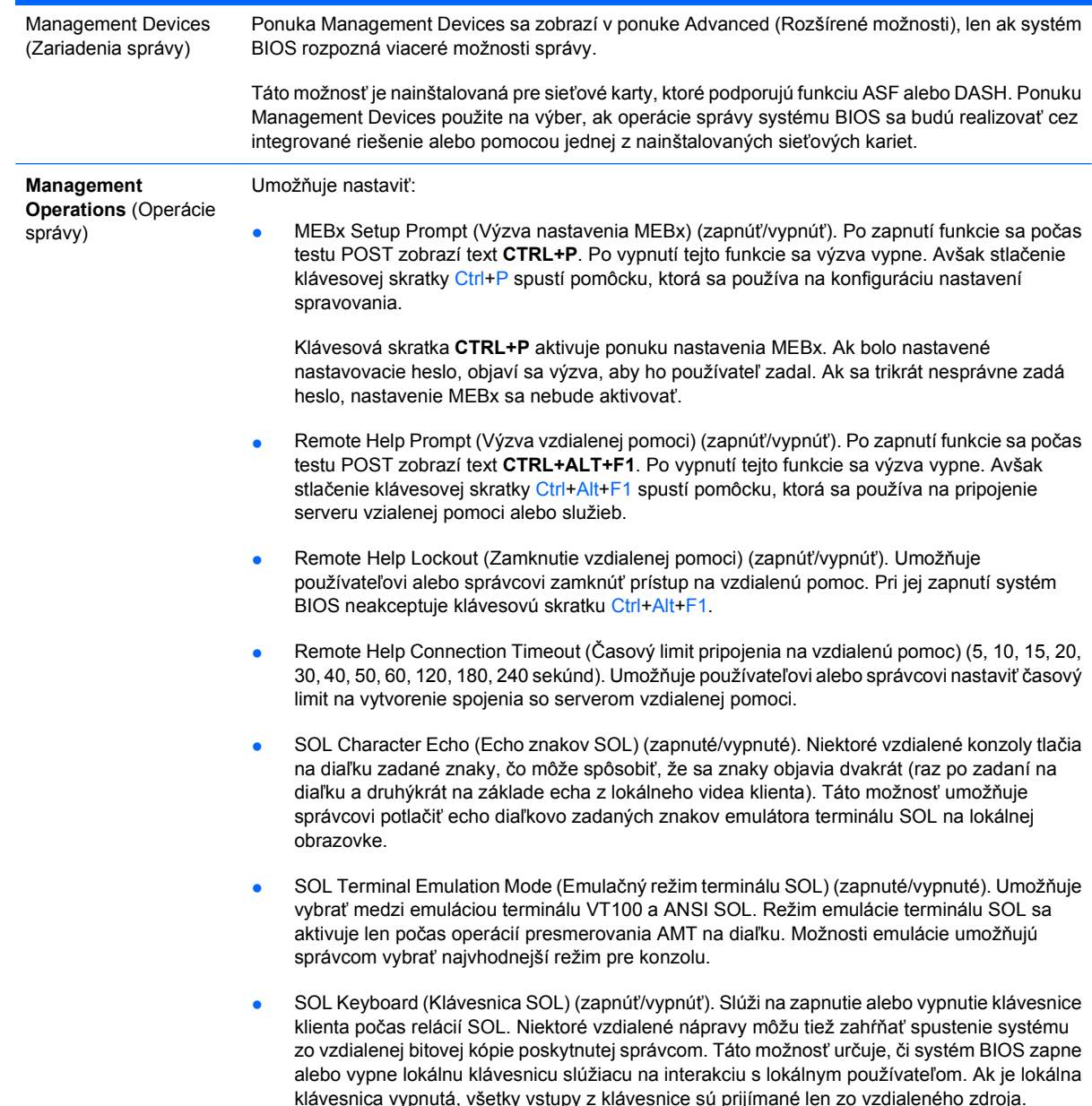

## **Obnovenie nastavení konfigurácie**

Tento spôsob obnovenia vyžaduje, aby ste pred príkazom **Restore** (Obnoviť) najprv vykonali príkaz **Save to Removable Media** (Uloženie na vymeniteľné médium) pomocou programu Computer Setup (F10). (Pozrite tému [Save to Removable Media \(Uloži](#page-8-0)ť na vymeniteľné médium) na strane 3 v tabuľke Computer Setup — File (Súbor).)

**POZNÁMKA:** Odporúča sa, aby ste zmenené nastavenia konfigurácie počítača uložili na disketu, zariadenie USB typu flash alebo zariadenie podobné disketovej jednotke (ukladacie zariadenie nastavené na emuláciu disketovej jednotky) a túto disketu alebo zariadenie odložili na prípadné neskoršie použitie.

Ak chcete obnoviť konfiguráciu, vložte do počítača disketu, zariadenie USB typu flash alebo iné ukladacie zariadenie vykonávajúce funkciu disketovej jednotky s uloženou konfiguráciou a v programe

Computer Setup (F10) vykonajte príkaz **Restore from Removable Media** (Obnoviť z vymeniteľného média). (Pozrite tému [Restore from Removable Media \(Obnovi](#page-8-0)ť z vymeniteľného média) na strane 3 v tabuľke Computer Setup — File (Súbor).)